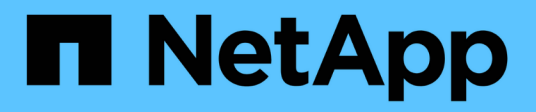

### **Finestra programmi**

OnCommand Workflow Automation 5.0

NetApp April 19, 2024

This PDF was generated from https://docs.netapp.com/it-it/workflow-automation-50/help/reference-newschedule-dialog-box.html on April 19, 2024. Always check docs.netapp.com for the latest.

# **Sommario**

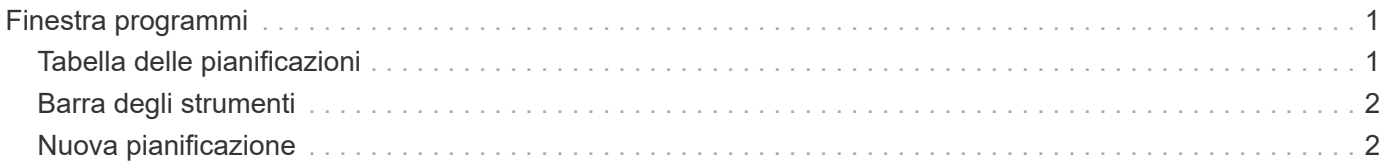

# <span id="page-2-0"></span>**Finestra programmi**

La finestra Pianificazioni consente di creare, modificare ed eliminare la pianificazione di un flusso di lavoro. È possibile pianificare l'esecuzione di un flusso di lavoro in una data e un'ora specifiche. Per accedere a questa finestra, selezionare **esecuzione** > **programmi**.

## <span id="page-2-1"></span>**Tabella delle pianificazioni**

La tabella Pianificazioni elenca le pianificazioni esistenti per l'esecuzione del flusso di lavoro in formato tabella. È possibile personalizzare la visualizzazione della tabella utilizzando le funzioni di filtraggio e ordinamento disponibili per ciascuna colonna, nonché riordinando l'ordine delle colonne.

- <sup>1</sup> attiva o disattiva il filtraggio per l'intera tabella. Se il filtraggio è disattivato, sull'icona viene visualizzata una "x" rossa.
- Doppio clic <sup>3</sup> cancella e ripristina le selezioni di filtraggio.
- T in ciascuna intestazione di colonna è possibile filtrare in base al contenuto delle colonne. Fare clic su T in una colonna consente di filtrare un elemento specifico dall'elenco a discesa o da tutti gli elementi disponibili.
- Fare clic sull'intestazione della colonna per alternare l'ordinamento crescente e decrescente. È possibile identificare l'ordinamento applicato in base alle frecce di ordinamento ( $\blacktriangle$  per le operazioni in salita e.  $\blacktriangledown$ per la discesa).
- Per riorganizzare la posizione delle colonne, è possibile trascinare le colonne per posizionarle nell'ordine desiderato. Tuttavia, non è possibile nascondere o eliminare nessuna di queste colonne.
- Facendo clic sulla casella di testo del filtro **Cerca** è possibile cercare contenuti specifici. Inoltre, è possibile effettuare una ricerca utilizzando gli operatori supportati per il tipo di colonna applicabile, alfabetico o numerico.

La seguente tabella elenca gli operatori supportati per le colonne alfabetiche e numeriche nella tabella Pianificazioni, disponibile nella casella di testo del filtro **Ricerca**.

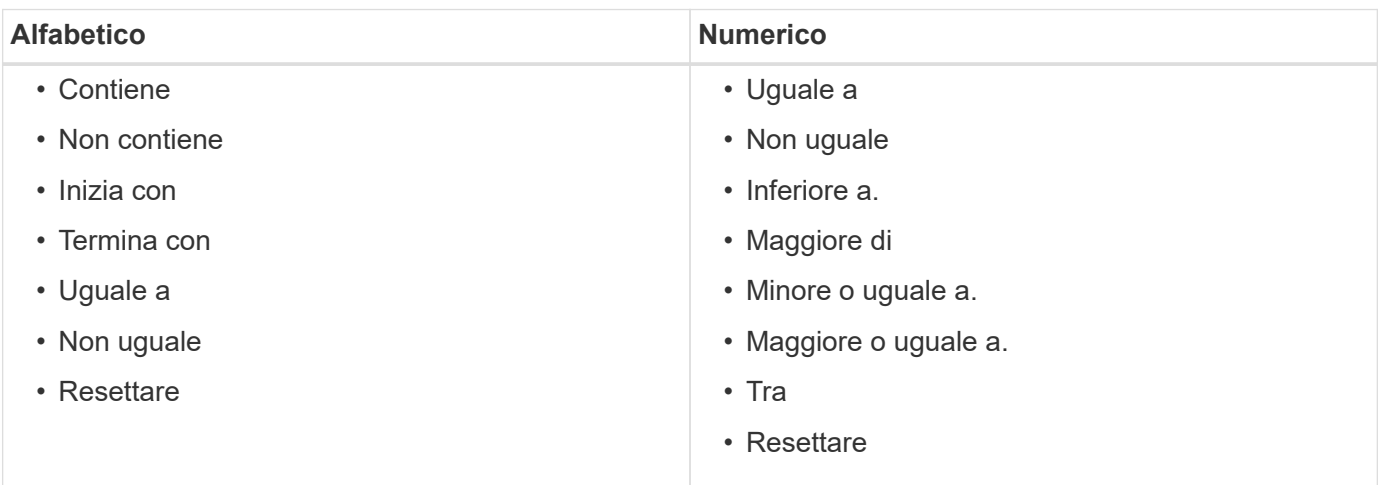

La tabella Pianificazioni contiene le seguenti colonne:

#### • **ID**

Visualizza l'identificativo della pianificazione.

#### • **Nome**

Visualizza il nome della pianificazione.

### • **Descrizione**

Visualizza la descrizione della pianificazione.

### • **Conteggio associazioni**

Visualizza il numero di flussi di lavoro associati alla pianificazione.

### • **Aggiornato alle**

Visualizza la data e l'ora in cui è stata modificata la pianificazione.

Fare clic sull'icona del calendario nella casella di testo del filtro **Cerca** per cercare i programmi aggiornati in una data specifica.

• **Aggiornato da**

Visualizza il nome dell'utente che ha modificato la pianificazione.

## <span id="page-3-0"></span>**Barra degli strumenti**

La barra degli strumenti si trova sopra l'intestazione della colonna. È possibile utilizzare le icone della barra degli strumenti per eseguire varie azioni. È possibile accedere a queste azioni anche dal menu di scelta rapida nella finestra.

### • **(Novità)**

Apre la finestra di dialogo New Schedule (Nuova pianificazione), che consente di aggiungere una nuova pianificazione.

• **(Modifica)**

Apre la finestra di dialogo Edit Schedule (Modifica pianificazione), che consente di modificare la pianificazione selezionata.

• **(Elimina)**

Apre la finestra di dialogo Delete Schedule confirmation (Conferma eliminazione pianificazione), che consente di eliminare la pianificazione selezionata.

### <span id="page-3-1"></span>**Nuova pianificazione**

È possibile utilizzare la finestra di dialogo New Schedule (Nuova pianificazione) per creare una nuova pianificazione per qualsiasi flusso di lavoro in modo che il flusso di lavoro venga eseguito su una frequenza specificata. Ad esempio, è possibile pianificare l'esecuzione di un flusso di lavoro ogni lunedì.

### **Nuove proprietà di Schedule Configuration**

### • **Nome**

Consente di specificare un nome per la pianificazione.

### • **Descrizione**

Consente di immettere una descrizione per la pianificazione.

### • **Frequenza**

Consente di specificare la frequenza con cui deve essere eseguito il flusso di lavoro associato alla pianificazione. L'opzione orario è selezionata per impostazione predefinita. La frequenza può essere oraria, giornaliera, settimanale o mensile.

Ad esempio, se si desidera eseguire un flusso di lavoro ogni martedì alle 9:00, selezionare l'opzione settimanale e immettere l'ora alle 9:00 e il giorno al martedì. Quando si specifica l'ora, è necessario utilizzare i due punti.

È supportato il formato 24 ore. I dati immessi si basano sull'ora del server.

### **Pulsanti di comando**

### • **OK**

Salva le impostazioni di configurazione e chiude la finestra di dialogo.

### • **Annulla**

Annulla le eventuali modifiche e chiude la finestra di dialogo.

#### **Informazioni sul copyright**

Copyright © 2024 NetApp, Inc. Tutti i diritti riservati. Stampato negli Stati Uniti d'America. Nessuna porzione di questo documento soggetta a copyright può essere riprodotta in qualsiasi formato o mezzo (grafico, elettronico o meccanico, inclusi fotocopie, registrazione, nastri o storage in un sistema elettronico) senza previo consenso scritto da parte del detentore del copyright.

Il software derivato dal materiale sottoposto a copyright di NetApp è soggetto alla seguente licenza e dichiarazione di non responsabilità:

IL PRESENTE SOFTWARE VIENE FORNITO DA NETAPP "COSÌ COM'È" E SENZA QUALSIVOGLIA TIPO DI GARANZIA IMPLICITA O ESPRESSA FRA CUI, A TITOLO ESEMPLIFICATIVO E NON ESAUSTIVO, GARANZIE IMPLICITE DI COMMERCIABILITÀ E IDONEITÀ PER UNO SCOPO SPECIFICO, CHE VENGONO DECLINATE DAL PRESENTE DOCUMENTO. NETAPP NON VERRÀ CONSIDERATA RESPONSABILE IN ALCUN CASO PER QUALSIVOGLIA DANNO DIRETTO, INDIRETTO, ACCIDENTALE, SPECIALE, ESEMPLARE E CONSEQUENZIALE (COMPRESI, A TITOLO ESEMPLIFICATIVO E NON ESAUSTIVO, PROCUREMENT O SOSTITUZIONE DI MERCI O SERVIZI, IMPOSSIBILITÀ DI UTILIZZO O PERDITA DI DATI O PROFITTI OPPURE INTERRUZIONE DELL'ATTIVITÀ AZIENDALE) CAUSATO IN QUALSIVOGLIA MODO O IN RELAZIONE A QUALUNQUE TEORIA DI RESPONSABILITÀ, SIA ESSA CONTRATTUALE, RIGOROSA O DOVUTA A INSOLVENZA (COMPRESA LA NEGLIGENZA O ALTRO) INSORTA IN QUALSIASI MODO ATTRAVERSO L'UTILIZZO DEL PRESENTE SOFTWARE ANCHE IN PRESENZA DI UN PREAVVISO CIRCA L'EVENTUALITÀ DI QUESTO TIPO DI DANNI.

NetApp si riserva il diritto di modificare in qualsiasi momento qualunque prodotto descritto nel presente documento senza fornire alcun preavviso. NetApp non si assume alcuna responsabilità circa l'utilizzo dei prodotti o materiali descritti nel presente documento, con l'eccezione di quanto concordato espressamente e per iscritto da NetApp. L'utilizzo o l'acquisto del presente prodotto non comporta il rilascio di una licenza nell'ambito di un qualche diritto di brevetto, marchio commerciale o altro diritto di proprietà intellettuale di NetApp.

Il prodotto descritto in questa guida può essere protetto da uno o più brevetti degli Stati Uniti, esteri o in attesa di approvazione.

LEGENDA PER I DIRITTI SOTTOPOSTI A LIMITAZIONE: l'utilizzo, la duplicazione o la divulgazione da parte degli enti governativi sono soggetti alle limitazioni indicate nel sottoparagrafo (b)(3) della clausola Rights in Technical Data and Computer Software del DFARS 252.227-7013 (FEB 2014) e FAR 52.227-19 (DIC 2007).

I dati contenuti nel presente documento riguardano un articolo commerciale (secondo la definizione data in FAR 2.101) e sono di proprietà di NetApp, Inc. Tutti i dati tecnici e il software NetApp forniti secondo i termini del presente Contratto sono articoli aventi natura commerciale, sviluppati con finanziamenti esclusivamente privati. Il governo statunitense ha una licenza irrevocabile limitata, non esclusiva, non trasferibile, non cedibile, mondiale, per l'utilizzo dei Dati esclusivamente in connessione con e a supporto di un contratto governativo statunitense in base al quale i Dati sono distribuiti. Con la sola esclusione di quanto indicato nel presente documento, i Dati non possono essere utilizzati, divulgati, riprodotti, modificati, visualizzati o mostrati senza la previa approvazione scritta di NetApp, Inc. I diritti di licenza del governo degli Stati Uniti per il Dipartimento della Difesa sono limitati ai diritti identificati nella clausola DFARS 252.227-7015(b) (FEB 2014).

#### **Informazioni sul marchio commerciale**

NETAPP, il logo NETAPP e i marchi elencati alla pagina<http://www.netapp.com/TM> sono marchi di NetApp, Inc. Gli altri nomi di aziende e prodotti potrebbero essere marchi dei rispettivi proprietari.